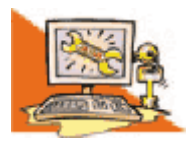

### **Φύλλο εργαςίασ 1**

**Σάξη:** Α' Γυμναςίου **Σμήμα**:………………… **Ενότητα:** Το Λογισμικό του υπολογιστή **Τίτλος Μαθήματος :**Γνωριμία με το λογισμικό του υπολογιστή

*Ονοματεπώνυμα Μαθητών: ………………………………………………….…………………………..….. ……………………………………………………………………………..……*

### *Δραςτηριότητα 1*

1. Ονομάστε και περιγράψτε τις παρακάτω προγραμματιζόμενες μηχανές(πρόκειται για συσκευές καθημερινής χρήσης, που χρειάζονται ένα σύνολο εντολών για να εκτελέσουν μια εργασία) ;

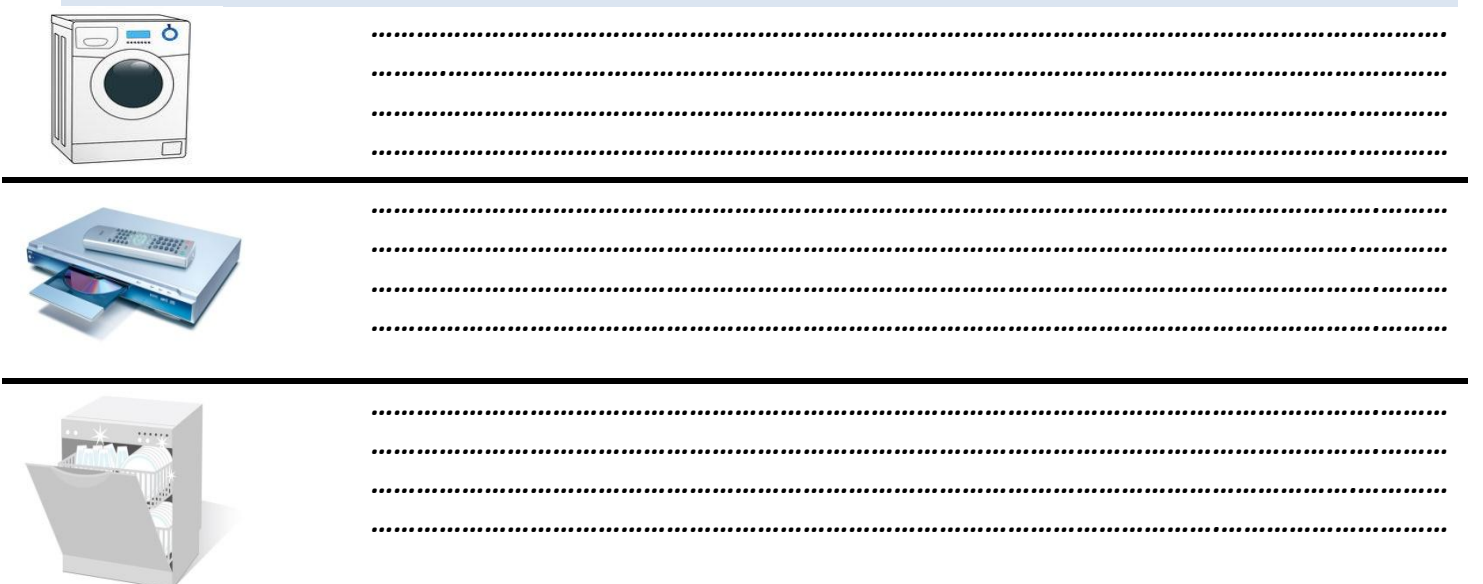

**2.** Είναι ο υπολογιστής μια μηχανή σαν αυτές που περιγράψατε πιο πάνω; Αν όχι γιατί ;

Για να μπορεί το υλικό μέρος του υπολογιστή να εκτελεί και την πιο απλή επεξεργασία δεδομένων, χρειάζεται ένα σύνολο οδηγιών. Το σύνολο αυτών των εντολών που κατευθύνουν με κάθε λεπτομέρεια τον υπολογιστή, για να εκτελεί μία συγκεκριμένη εργασία, ονομάζεται **πρόγραμμα**.

*………………………………………………………………………………………………………………………………………………………………………*

- 3. Ανοίξτε την αριθμομηχανή που βρίσκεται στον υπολογιστή σας. Προσπαθήστε να προσθέσετε τους αριθμούς, 8 και 5, με τη βοήθεια του ποντικιού. Επαληθεύεστε το αποτέλεσμα.
	- Ποιος είναι ο σκοπός του προγράμματος της αριθμομηχανής;

*………………………………………………………………………………………………………………………………………………………………………….*

- Που πιστεύετε ότι είναι αποθηκευμένο το πρόγραμμα της αριθμομηχανής;
- Πατήστε στο σύνδεσμο *[http://ebooks.edu.gr/modules/ebook/show.php/DSB100/534/3529,14499/extras/presentations/Kef2](http://ebooks.edu.gr/modules/ebook/show.php/DSB100/534/3529,14499/extras/presentations/Kef2_5_eik_5_2_sound/Kef2_5_eik_5_2_sound.swf)* 15 eik 5 2 sound/Kef2 5 eik 5 2 sound.swf για να δείτε πως τρέχει ένα πρόγραμμα.

………………………………………………………………………………………………………………………………………………………………………………

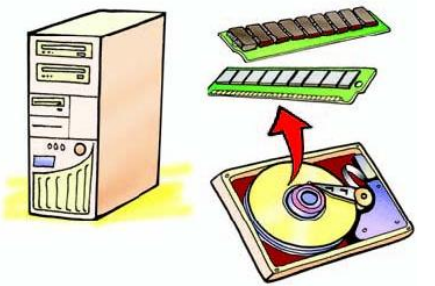

Στο παράδειγμα με την αριθμομηχανή ποιες εντολές (πρόγραμμα) πιστεύετε ότι εκτελούνται από τον επεξεργαστή του υπολογιστή;

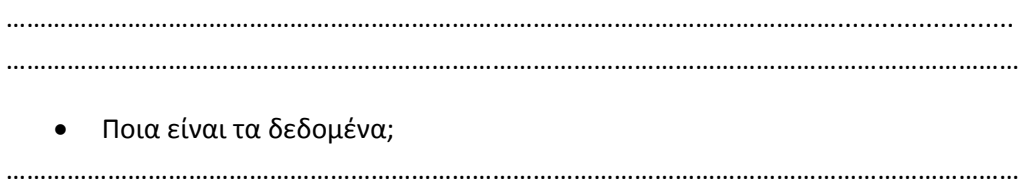

# *Δραςτηριότητα 2η*

Εξερευνήστε τον υπολογιστή σας για να βρείτε τα προγράμματα που περιέχει.

o Επιλζξτε το μενοφ **Ζναρξη Όλα τα Προγράμματα**

( Εδώ εμφανίζονται ομαδοποιημένα τα περισσότερα προγράμματα που είναι εγκατεστημένα στον υπολογιστή σας)

o Επιλέξτε Βοηθήματα και καταγράψτε τρία προγράμματα που βρήκατε

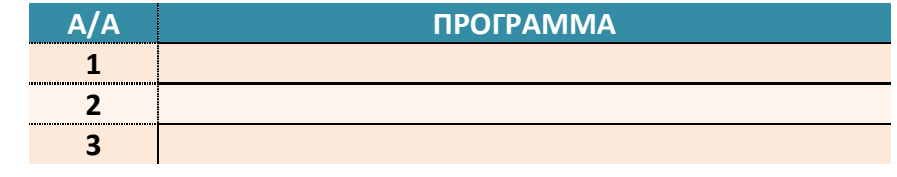

Το σύνολο των προγραμμάτων που χρησιμοποιούνται από τους υπολογιστές ονομάζεται Λογισμικό

### *Δραςτηριότητα 3η*

- 1. Ανοίξτε ένα πρόγραμμα πλοήγησης στο Διαδίκτυο όπως : Internet Explorer ή Mozilla Firefox.
- 2. Επισκεφθείτε την ιστοσελίδα[: http://photodentro.edu.gr/v/item/ds/8474](file:///D:/USERS/user/Desktop/ΦΥΛΛΑ%20ΕΡΓΑΣΙΑΣ%20ΕΡΓΑΣΤΗΡΙΟ/A%20ΓΥΜΝΑΣΙΟΥ/:%20http:/photodentro.edu.gr/v/item/ds/8474)
- 3. Θα βρείτε την δραστηριότητα "Παράδειγμα: Υλικό & λογισμικό" όπως φαίνεται παρακάτω:

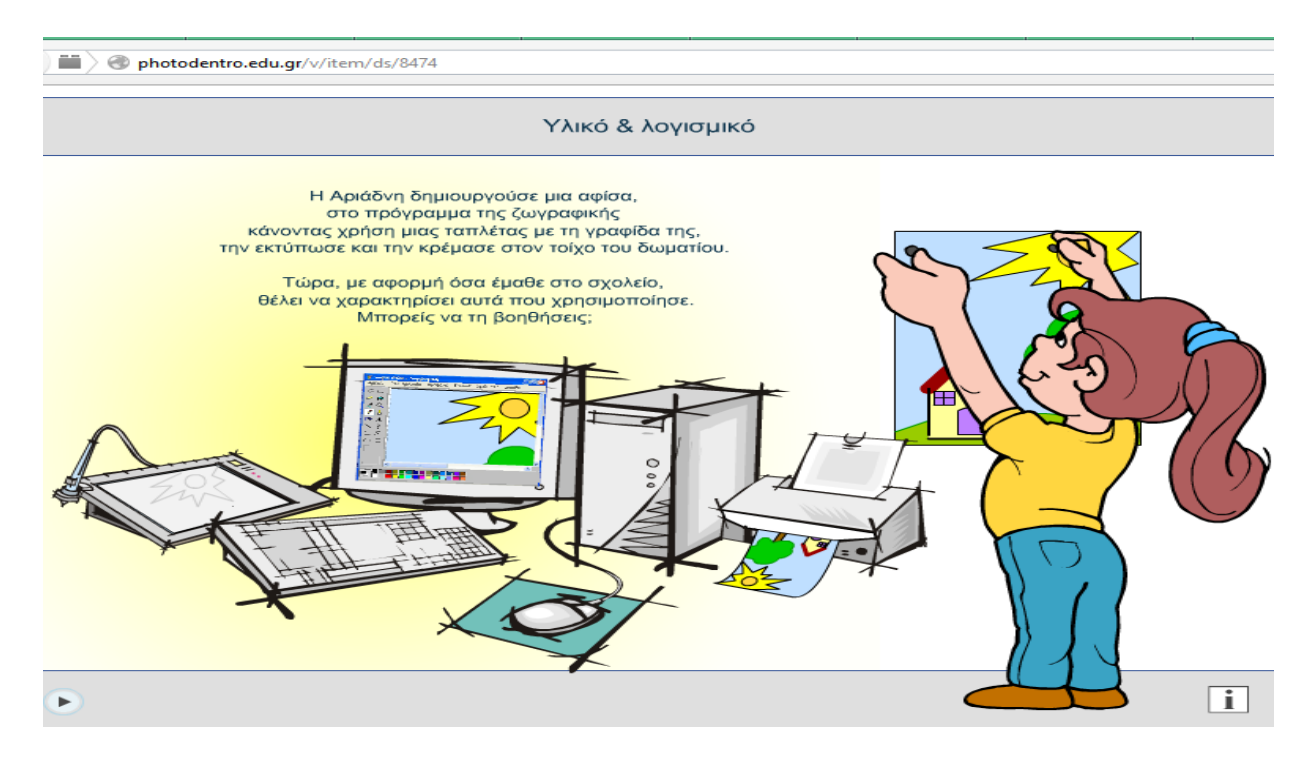

- 1. Διαβάστε τις οδηγίες που υπάρχουν στην εικόνα αυτή.
- 2. Πατήστε το πλήκτρο για να ξεκινήσει η δραστηριότητα.
- 3. Μετακινήστε τις εικόνες που βρίσκονται στο κάτω μέρος της οθόνης σας στην κατηγορία που ανήκουν και διαβάστε προσεκτικά τα συμπεράσματα που προκύπτουν.

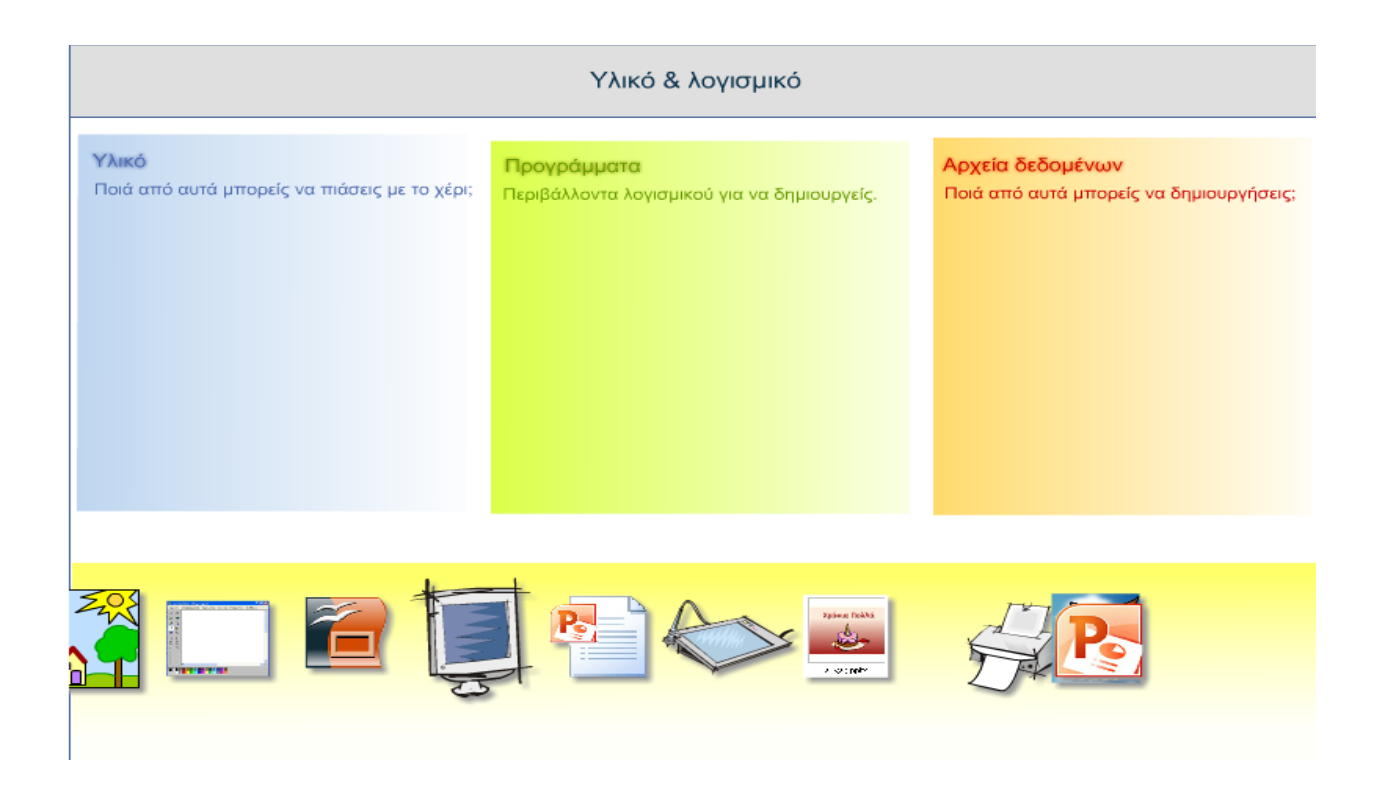

Το Λογισμικό μπορούμε να το χωρίσουμε σε 2 μεγάλες κατηγορίες: Στο Λογισμικό Εφαρμογών και ςτο **Λογιςμικό υςτήματοσ.**

### *Δραςτηριότητα 3η*

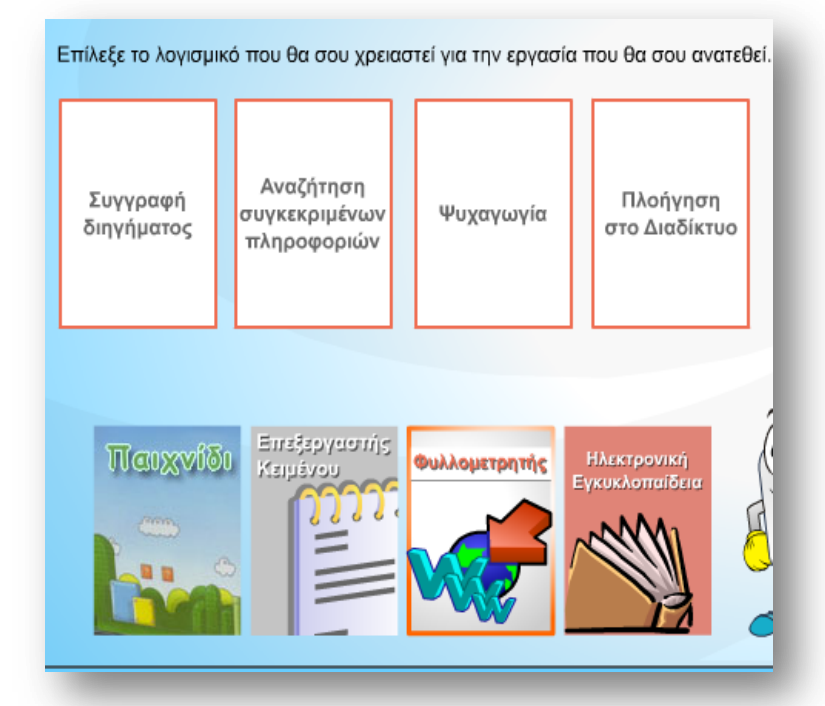

1. Η απουσία κάποιου από τα προγράμματα θα μπορούσε να επηρεάσει τη σωστή λειτουργία του υπολογιστή σας ;

…………………..……………………………………………….

2. Ποιο ή ποια από τα προγράμματα θα χρειαζόταν ένα συγγραφέας και ποιο ή ποια ένας μαθητής;

………………………………………………………………………. 3. Αν δεν είχατε το φυλλομετρητή θα

………………………………………………………………

μπορούσατε να πλοηγηθείτε στο διαδίκτυο; ………………………………………………………………………

4. Αν δεν είχατε την ηλεκτρονική εγκυκλοπαίδεια θα μπορούσατε να αναζητήσετε πληροφορίες για κάποιο θέμα;

………………………………………………………………………

Στην κατηγορία του **Λογισμικού Εφαρμογών** περιλαμβάνεται μια μεγάλη ποικιλία διαφορετικών προγραμμάτων, κατασκευασμένων με τέτοιο τρόπο, ώστε να εκτελούν συγκεκριμένες εργασίες σύμφωνα με τις απαιτήσεις και τις ανάγκες μας.

### Δραστηριότητα 3η

Ποιο λογισμικό είναι καταλληλότερο για να δημιουργηθεί το καθένα από τα παρακάτω και γιατί(Αναζητήστε πληροφορίες στο https://dsepwiki.wikispaces.com/);

(1) Γραφική Παράσταση για να υπολογίζει τον μέσο όρο των βαθμών των μαθητών. (2) Πρόσκληση για το πάρτι γενεθλίων μας. (3) Δημιουργία και επεξεργασία εικόνας. 

**Τάξη:** Α' Γυμνασίου **Τμήμα:.....................** Ενότητα: Το Λογισμικό του υπολογιστή Τίτλος Μαθήματος: Λογισμικό Συστήματος - Λειτουργικό Σύστημα

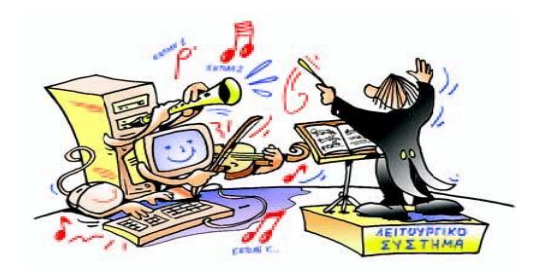

#### Δραστηριότητα 1η

1. Ένα λεωφορείο ποιον χρειάζεται για να μεταφέρει συνέχεια τους επιβάτες του;

2. Ποιος διευθύνει τους μουσικούς μιας ορχήστρας, για να παίξουν ως σύνολο τις παρτιτούρες τους;

3. Ο υπολογιστής χρειάζεται κάποιο πρόγραμμα που να παίζει το ρόλο του συντονιστή της λειτουργίας των διαφόρων εξαρτημάτων του, ώστε να επικοινωνούν αρμονικά μεταξύ τους;

4. Πως πιστεύετε ότι μετακινείται ο δείκτης του ποντικιού στην οθόνη του υπολογιστή σε κάθε κίνηση του ποντικιού; Πως συντονίζεται η όλη διαδικασία;

5. Πατήστε στον παρακάτω σύνδεσμο και παρακολουθήστε το βίντεο με πολύ προσοχή. https://www.youtube.com/watch?v=vbzCSaLuH-Y

6. Επισκεφτείτε την ιστοσελίδα http://el.wikipedia.org/wiki/Λειτουργικό σύστημα, διαβάστε προσεκτικά τις πληροφορίες που σας παρέχονται και προσπαθήστε να απαντήσετε στα παρακάτω.

• Τι ονομάζουμε λειτουργικό σύστημα;

Γράψτε τα ονόματα τριών διαφορετικών λειτουργικών συστημάτων.

- $\Omega$
- $\circ$

Ποιο λειτουργικό σύστημα χρησιμοποιείτε στον υπολογιστή σας; (θα το βρείτε από το εικονίδιο Computer, δεξί πάτημα, Properties.)

# Δραστηριότητα 2η

Εκτελέστε τα παρακάτω βήματα

- Ενεργοποιήστε το πρόγραμμα ζωγραφικής .Ζωγραφίστε έναν κύκλο και αποθηκεύστε το στο φάκελο τα έγγραφα μου με το όνομα "Κύκλος". Εκτυπώστε τη ζωγραφιά σας.
- Ανοίξτε τον φάκελο Τα έγγραφα μου.
- Δημιουργήστε ένα αρχείο με το όνομα hello.txt στον φάκελο Τα έγγραφα μου.
- Διαγράψτε το αρχείο hello.txt που μόλις πριν δημιουργήσατε.
- Πηγαίνετε στον κάδο ανακύκλωσης και επαναφέρετε το αρχείο.  $\bullet$
- Διαγράψτε το φάκελο με όνομα mypictures που βρίσκεται στην επιφάνεια εργασίας.
- Απενεργοποιήστε το πρόγραμμα ζωγραφικής που είναι ήδη ενεργοποιημένο.
- Αναζητήστε το αρχείο hello.txt

Δεδομένου ότι για τις παραπάνω ενέργειες είναι απαραίτητη η ύπαρξη ενός λειτουργικού συστήματος προσπαθήστε να καταγράψετε τις βασικές υπηρεσίες του λειτουργικού συστήματος.

# Δραστηριότητα 3η

Γιατί πιστεύετε ότι υπάρχουν πολλά διαφορετικά λειτουργικά συστήματα;

Το Λειτουργικό σύστημα είναι απαραίτητο για τη λειτουργία του υπολογιστή;

Λογισμικό Συστήματος: Στην κατηγορία αυτή περιλαμβάνονται όλα τα προγράμματα που χρησιμοποιούνται για τον έλεγχο της λειτουργίας του υπολογιστή και τη δημιουργία και εκτέλεση των προγραμμάτων εφαρμογών. Το βασικότερο Λογισμικό της κατηγορίας αυτής είναι το Λειτουργικό Σύστημα.

# Δραστηριότητα 4η

Παρατηρώντας το διπλανό σχήμα περιγράψτε τη σχέση μεταξύ Λειτουργικού Συστήματος Και Λογισμικού Εφαρμογών.

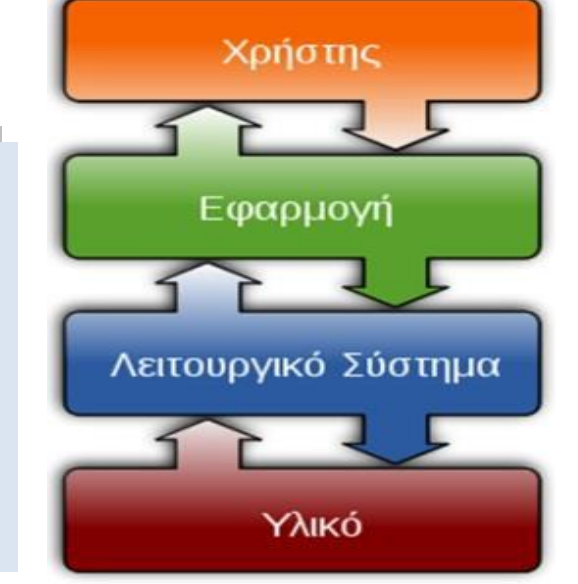

**Σάξη:** Α' Γυμναςίου **Σμήμα**:…………………

*Ονοματεπώνυμα Μαθητών: ………………………………………………….…………………..……………………..….. ……………………………………………………………………………………..……..……*

# **Φύλλο Αξιολόγηςησ (Ενότητα: Το Λογιςμικό του υπολογιςτή)**

#### *Δραςτηριότητα 1η*

Στον πιο κάτω πίνακα υπάρχουν κάποια επαγγέλματα τα οποία χρησιμοποιούν αντίστοιχα λογισμικά εφαρμογών. Αντιστοιχήστε ανάλογα:

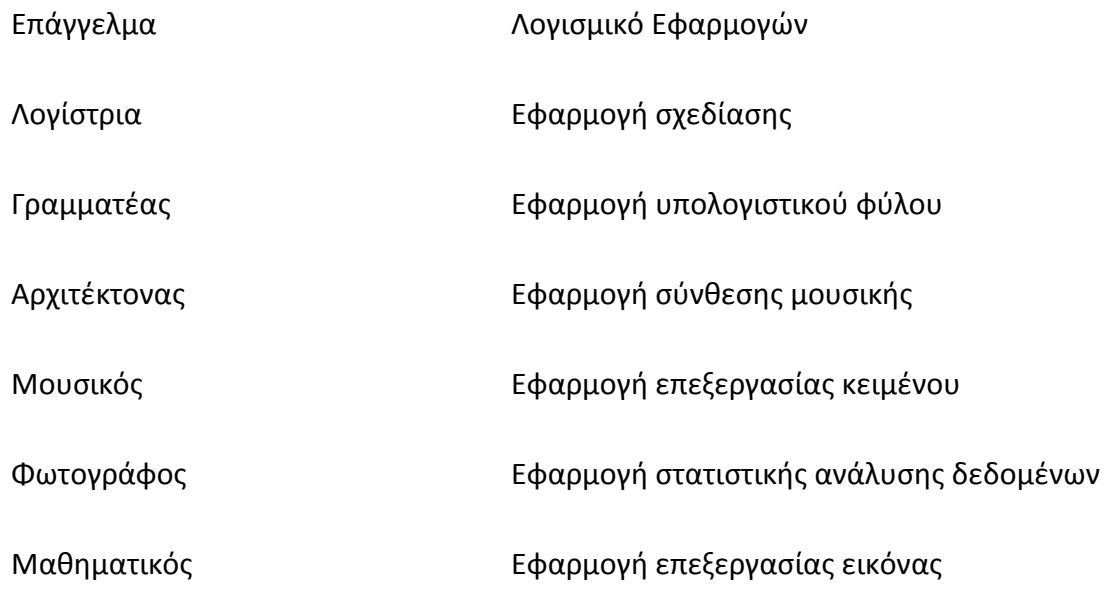

#### *Δραςτηριότητα 2η*

Ταξινόμησε τα παρακάτω λογισμικά στις δυο κύριες κατηγορίες. Λογισμικό συστήματος Λογισμικό εφαρμογών mivirus *<u><i>αιχνίδι***</u>** MacOS3 **ni** 

#### *Δραςτηριότητα 3η*

Ανοίξτε το φάκελο *myCMaps* στην επιφάνεια εργασίας, διπλοπατήστε στο αρχείο *Αξιολόγηση Λογισμικο.cmap.cmap.* και συμπληρώστε το χάρτη εννοιών.

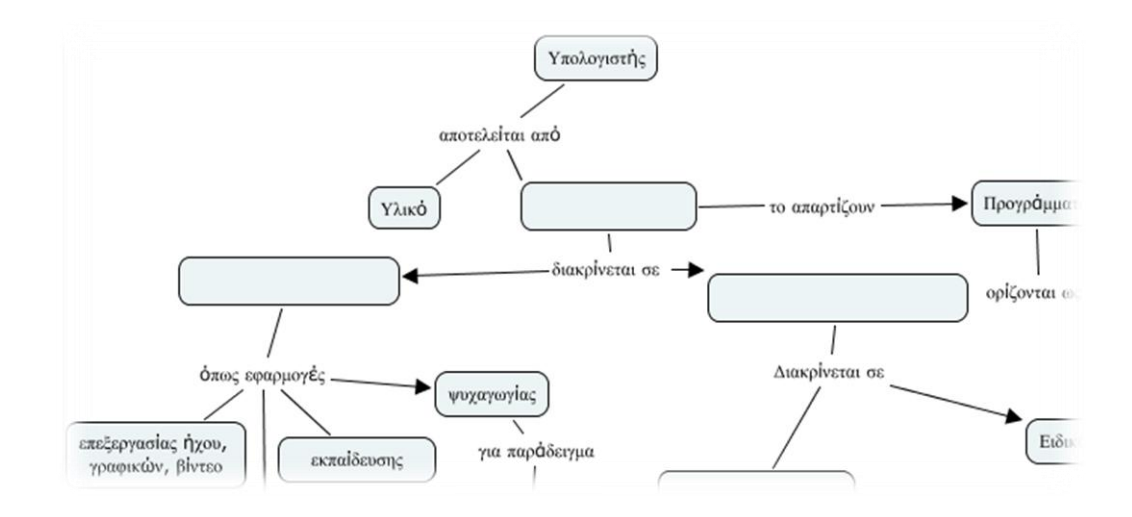

### *Δραςτηριότητα 4η*

- Επισκεφτείτε τη διεύθυνση [http://www.kubbu.com/?s=logismiko\\_axiologisi](http://www.kubbu.com/?s=logismiko_axiologisi%20) και ταιριάξτε τα ντόμινο με όσα ταιριάζουν!
- Πατήστε Continue

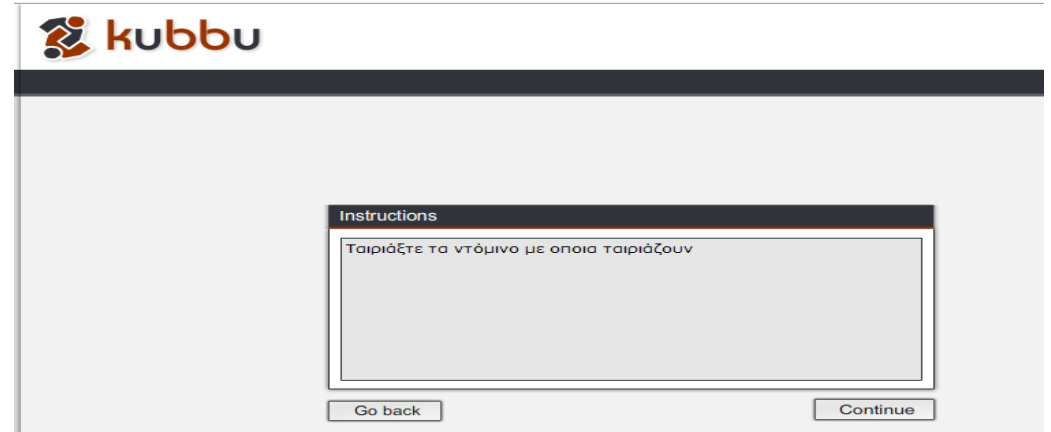

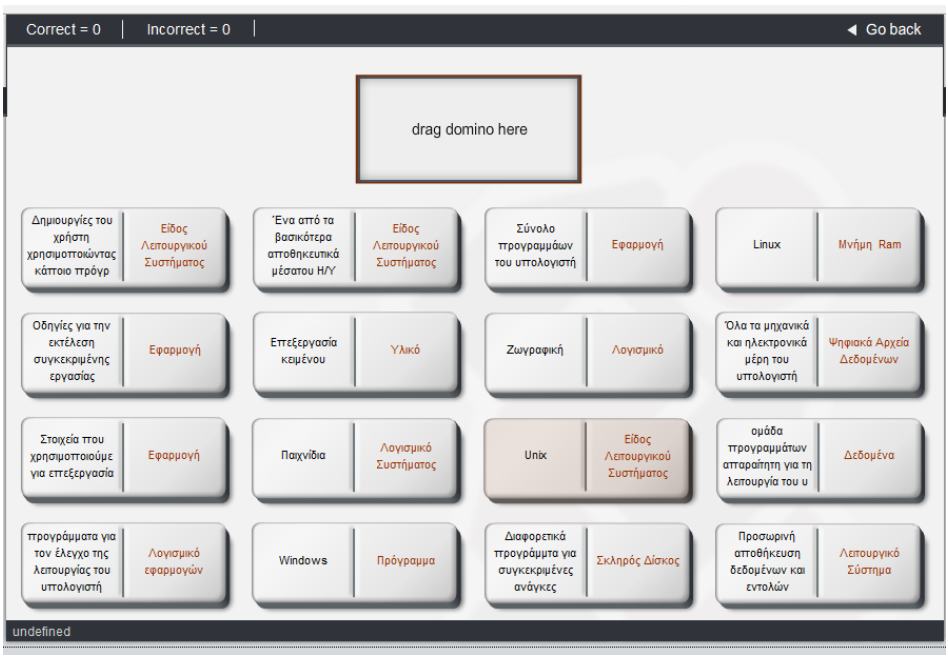